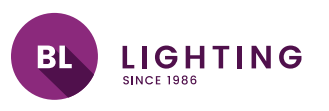

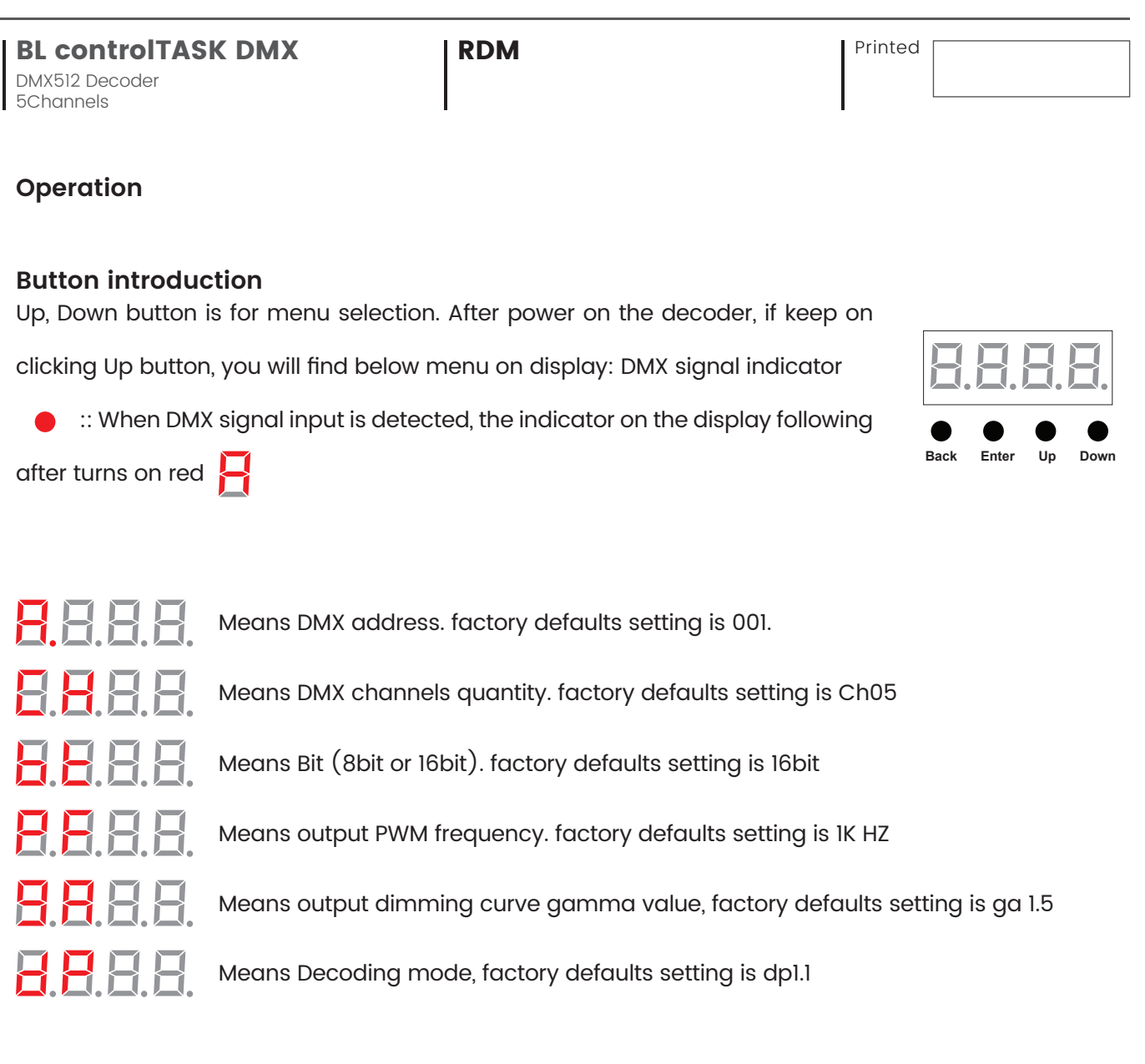

By holding button Back + Enter together at the same time over 5 seconds until the display go off, it will restore default settings.

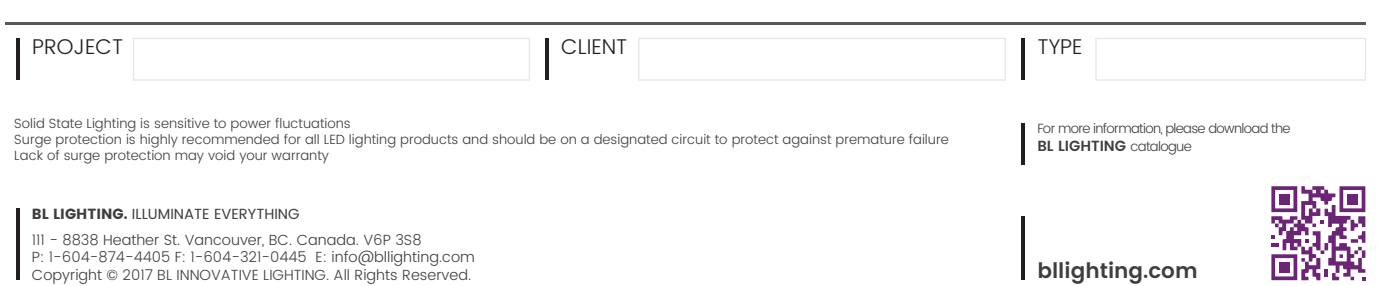

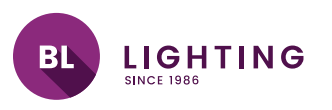

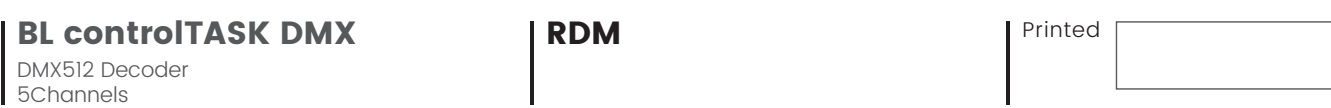

## **1. DMX address setting:**

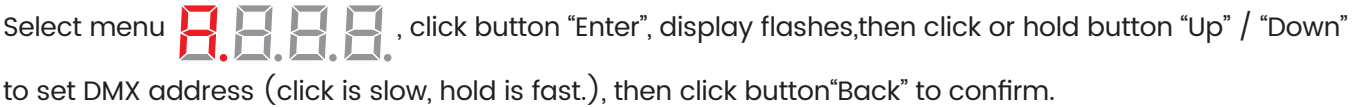

## **2. DMX channel quantity setting:**

Select menu  $\leftarrow$   $\leftarrow$   $\leftarrow$   $\leftarrow$  click button "Enter", display flashes, then click button "Up" / "Down" to set DMX channel quantity , then click button"Back" to confirm. For example the DMX address is already set 001. CH01=1 DMX address for all the output channels, which are all address 001. CH02=2 DMX addresses , output 1&3 is address 001, output 2,4&5 is address 002 CH03=3 DMX addresses, output 1, 2 is address 001,002, output 3,4&5 is address 003 CH04=4 DMX addresses, output 1,2,3 is address 001,002,003, output 4&5 is address 004 CH05=5 DMX addresses, output 1,2,3,4,5 is address 001,002,003,004,005.

## **3. PWM output resolution Bit setting:**

Select menu , click button "Enter",display flashes, then click button "Up" / "Down" to

choose 08 or 16 bit, then click button"Back" to confirm.

## **4. output PWM frequency setting:**

Copyright © 2017 BL INNOVATIVE LIGHTING. All Rights Reserved.

Select menu , click button "Enter", display flashes,then click button "Up" / "Down"to

choose 00~30, then click button"Back" to confirm. 00=500HZ, 01=1kHZ, 02=2kHZ.....30=30kHZ.

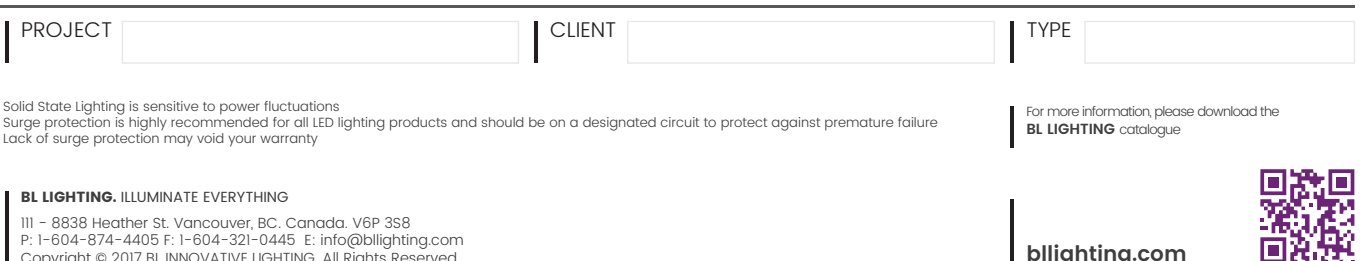

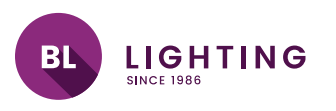

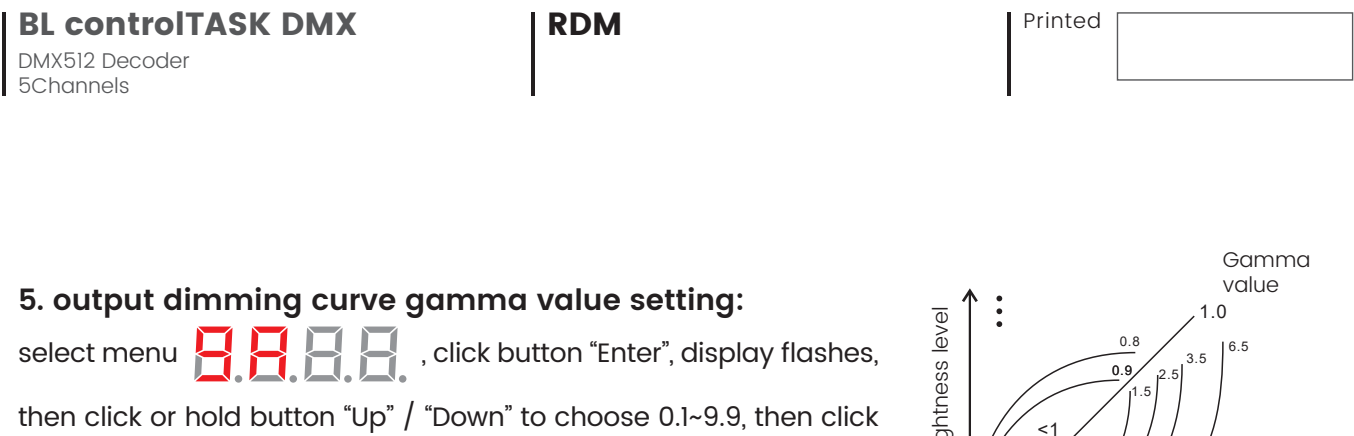

button"Back" to confirm.

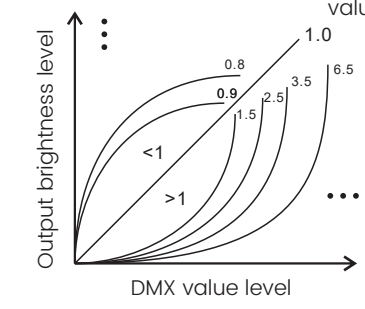

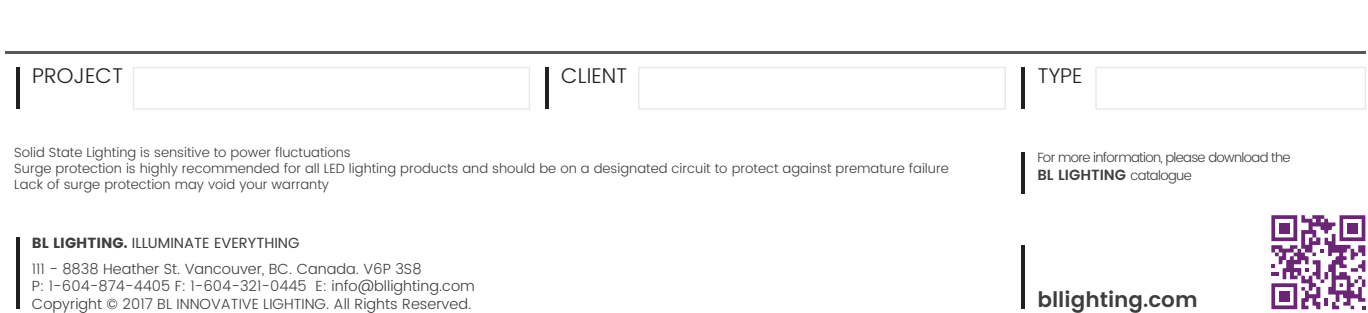

回然